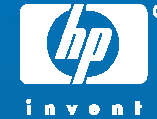

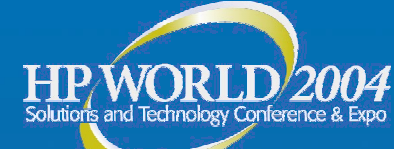

# Accelerating HP-UX performance using NSA HTTP

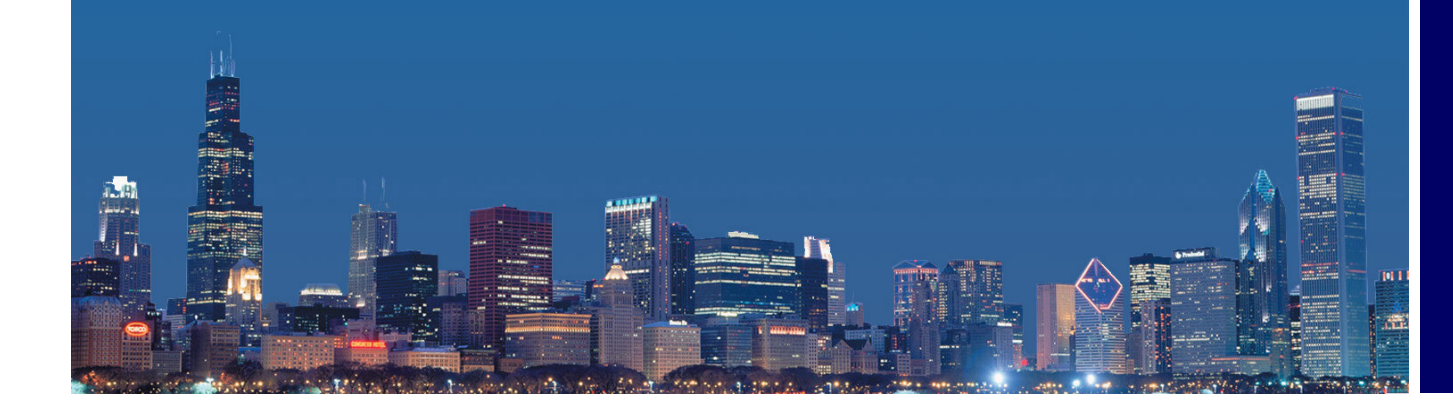

Ebenezer Schubert Hewlett Packard

© 2004 Hewlett-Packard Development Company, L.P. The information contained herein is subject to change without notice

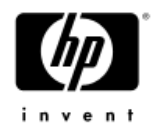

#### Agenda

- What is NSA HTTP ?
- •When do you use NSA HTTP ?
- How do you configure NSA HTTP ?
- •Where can you get relevant documentation ?

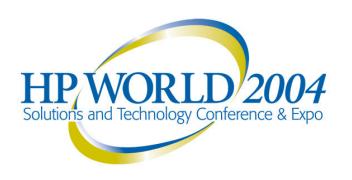

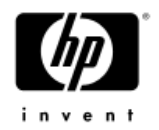

### What is NSA HTTP?

- NSA HTTP stands for "Network Server Accelerator for HTTP"
- It is a HP-UX product which improves the performance of web servers.
- $\bullet$  It improves performance by doing the following:
	- Caching frequently accessed web pages in the kernel
	- −Executing in the interrupt context (Efficient event notification).
	- −Avoiding user space to kernel context switches.
	- −Avoiding data copy as much as possible.

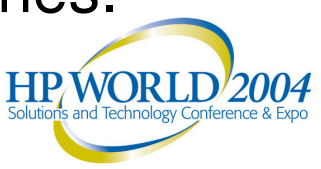

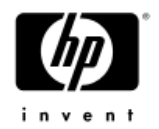

## Salient Features

- • $\cdot$  Improves HTTP performance by as much as 60% for zeus server and as much as 100% for apache.
- • Completely transparent to the web server. Hence can be used with any web server.
- •Supports HTTP/1.1

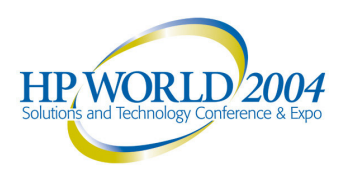

#### When do you use NSA HTTP? Usage Scenario (1)

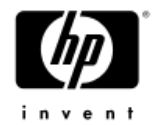

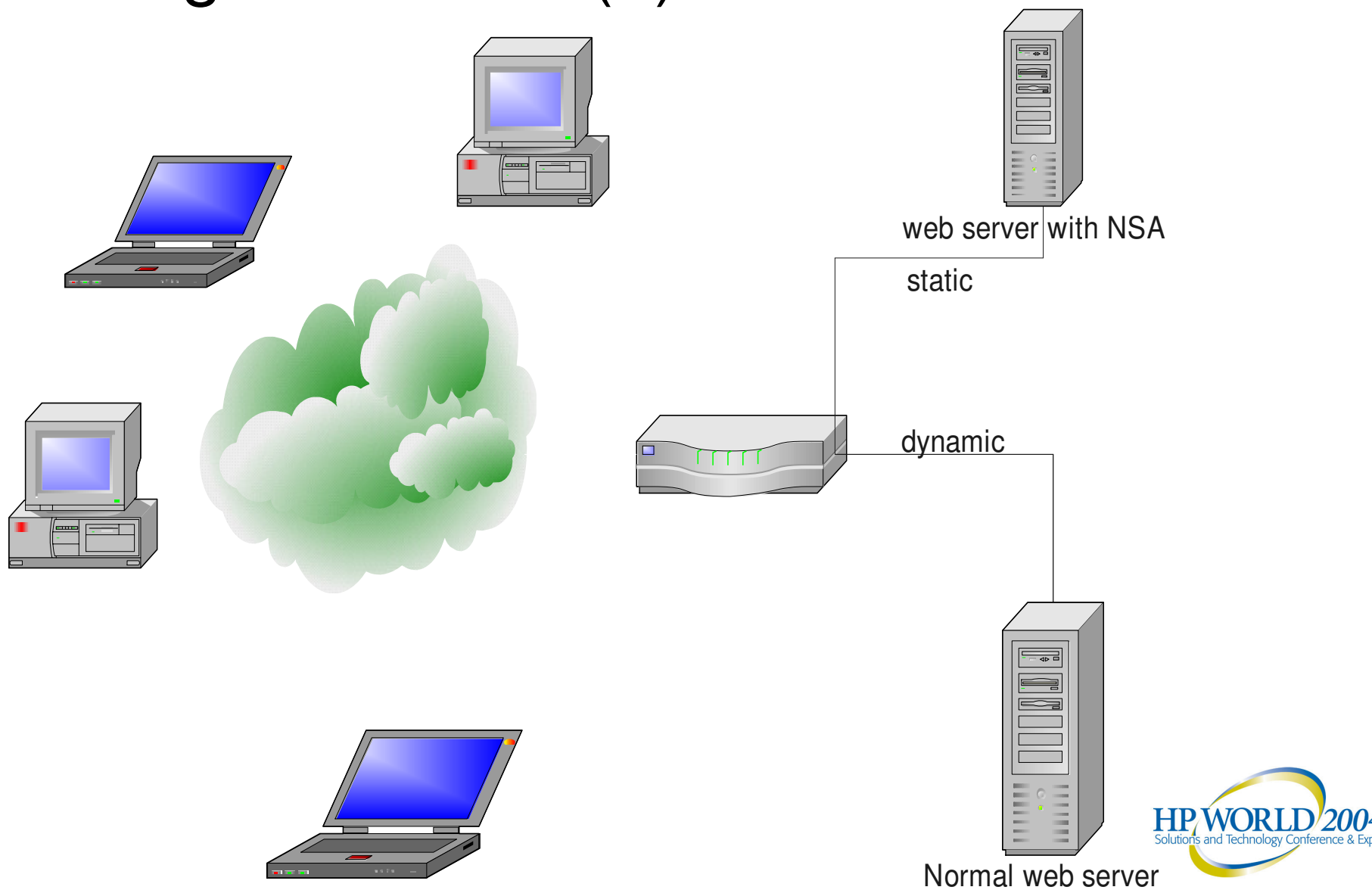

#### When do you use NSA HTTP? Usage Scenario (2)

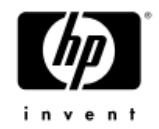

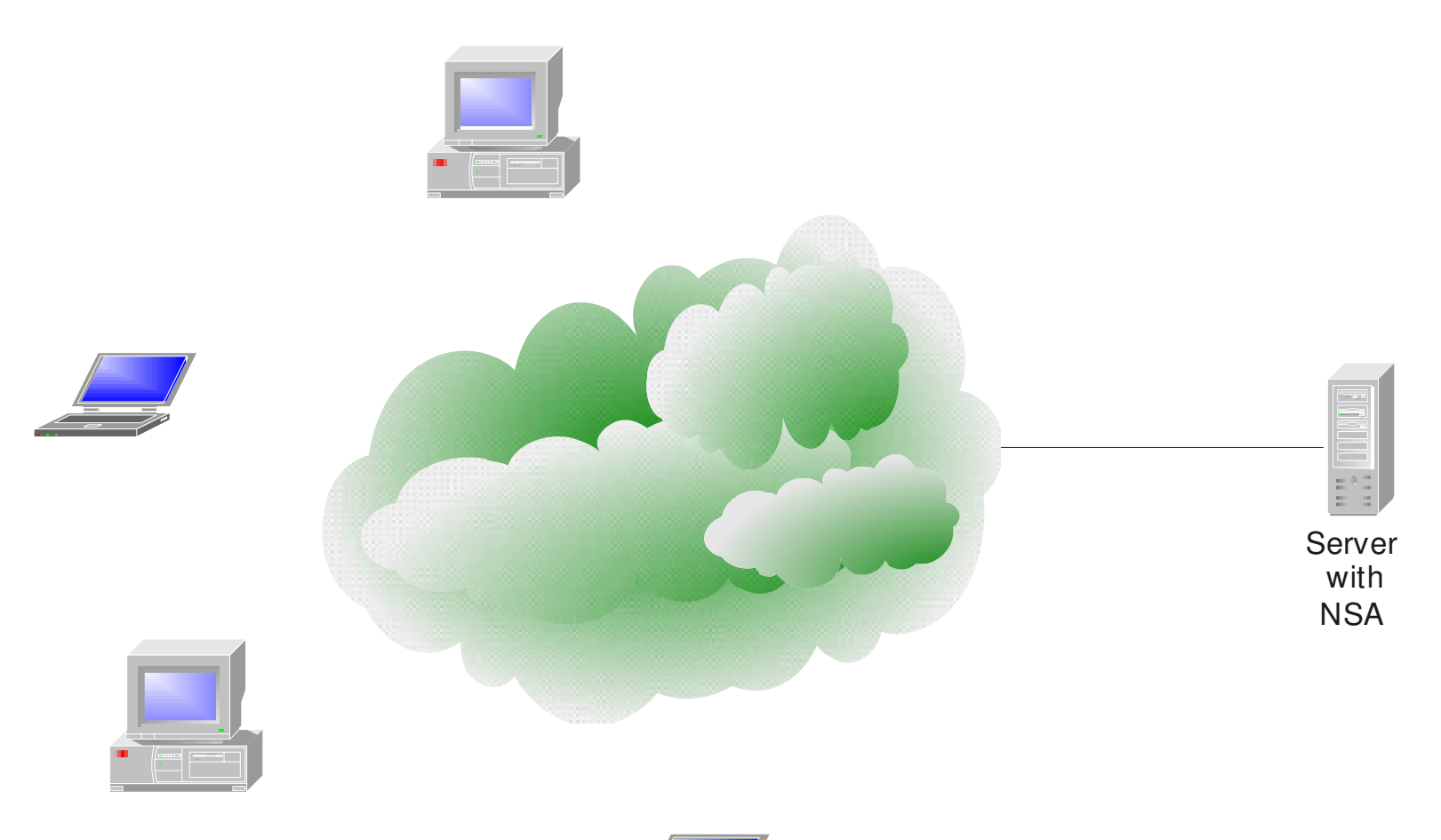

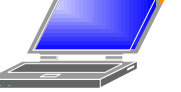

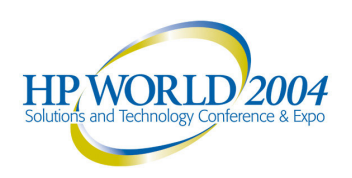

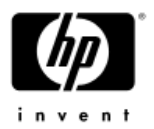

# Where do you get NSA HTTP ?

- NSA HTTP is available as a web release at: http://software.hp.com
- It is available on HP-UX 11i version 1(PA) and version 2.0(IPF):

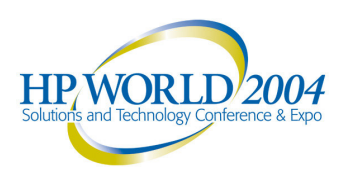

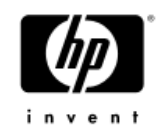

# NSA HTTP functional overview

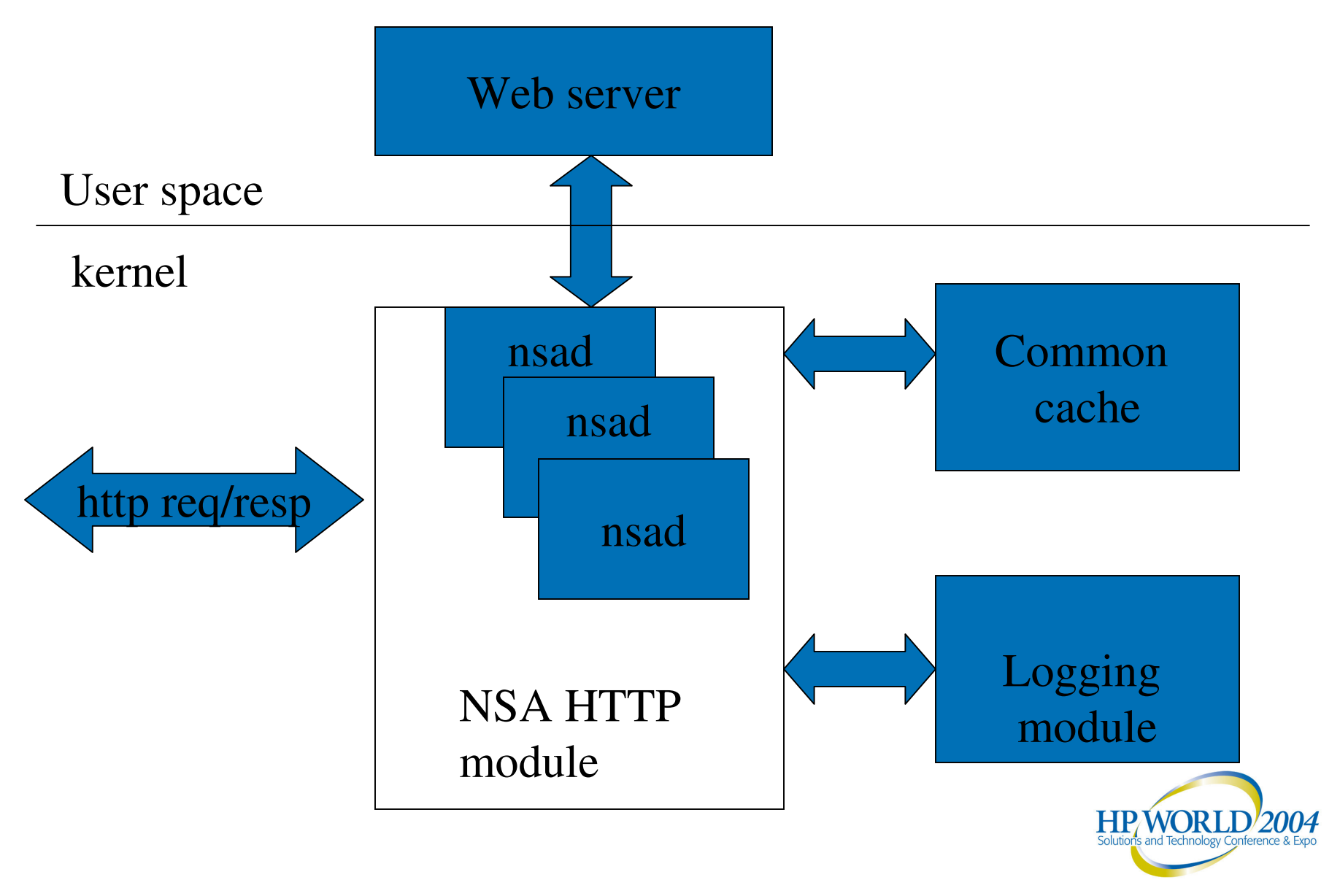

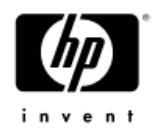

# **Configuration**

- • Configuration of NSA HTTP can be classified into 3 different categories:
	- •Logging
	- •**Cache**
	- HTTP protocol processing.
- 2 different ways to configure NSA HTTP
	- $-$  Using the command nsahttp(1)
	- Using the configuration file (/etc/rc.config.d/nsahttpconf).

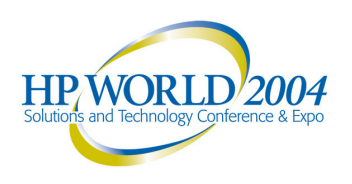

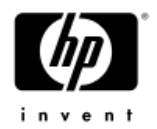

### Configuration file

- •/etc/rc.config.d/nsahttpconf
- •Used when calling /sbin/init.d/nsahttp start.
- Format
	- <Parameter> value1,value2, value3.

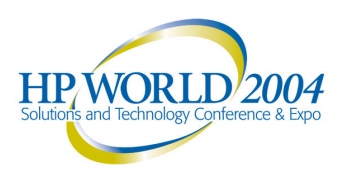

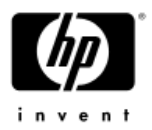

# Starting/Stopping NSA HTTP

- To start NSA HTTP execute :
	- $-$  Stop web server
	- $-$  /sbin/init.d/nsahttp start
	- − Start web server
- To stop NSA HTTP execute :
	- $-$  Stop web server
	- $-$  /sbin/init.d/nsahttp stop
	- − Start web server

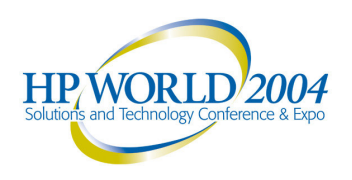

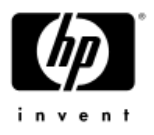

# To Start NSA HTTP during boot time

- • Edit /etc/rc.config.d/nsahttpconf and set the "NSAHTTP \_ ENABLE" equal to 1.
- NSA HTTP is started on port 80 by default. In order to enable NSA HTTP for a web server running on an alternate port set the parameter "Listen" to the corresponding port. Multiple ports can be specified separated by commas.

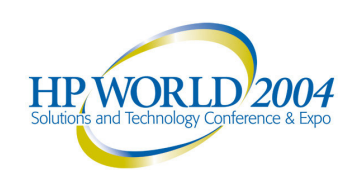

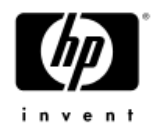

### Logging.

- • Following is the list of configurable options related to NSA HTTP logging, all these options can be set using the nsahttp command.
	- log file location
	- log format (binary vs. ascii).
	- enable/disable logging..

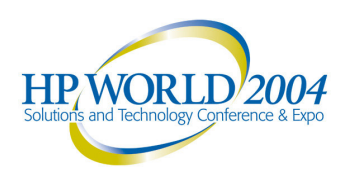

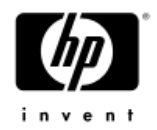

# Log file location

- Each listen socket of the web server on which NSAHTTP is enabled creates a kernel thread called "nsad". These threads do the logging for NSA HTTP.
- Each of these nsad's creates <sup>a</sup> separate log file.
- The log file name is created with <sup>a</sup> configurable prefix/location followed by the PID of the nsad.
- The log files specify the port number on which it is listening as part of the header in the log file.

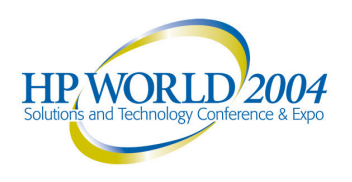

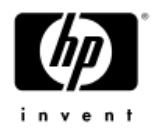

# Log file location (Contd.)

- •Configured using "nsahttp –f"
- • Across boots by modifying the parameter "LogFile" in the configuration file.
- • This option needs to be set before starting the web server.
- $\bullet$  This option is applicable to all instances of NSA HTTP.

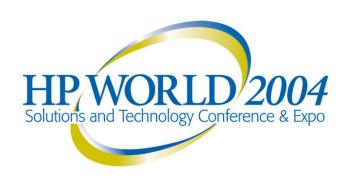

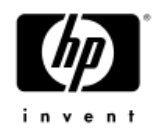

### LogFormat

- Default is set to ascii. The format is very similar to CLF except that the timestamp contains number of seconds since 1970 and is not formatted.
- Modification takes effect only when the web server is stopped and restarted.
- • Binary format can be converted to CLF using the command "nsahttp -c".
- Takes effect for all the NSA HTTP instances on the system.

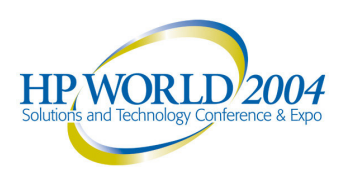

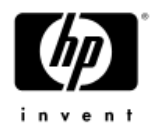

#### LogFormat (contd.)

- •Set using the command: nsahttp -F
- • Modify the "LogFormat" parameter in /etc/rc.config.d/nsahttpconf to preserve log format's across reboots.
- •Performance vs. Readability.

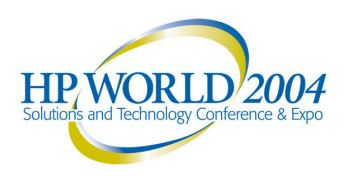

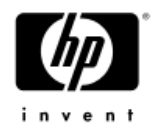

### Configuration (cache).

- Common across all instances of NSA HTTP on a system.
- Cache is separate from buffer cache. So buffer cache needs to be also tuned to create more space.
- All the configuration parameters take effect immediately.
- • Uses Least Recently used algorithm for aging out cache entries.

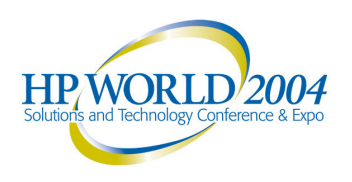

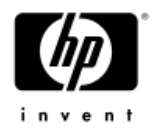

#### Max Data Size

- Max data size
	- − maximum data size that can be cached.
	- more number of cache hits vs. single large cache hit.
- • Set using "nsahttp –m" and also by modifying "MaxURIDataLen" parameter in the configuration file.

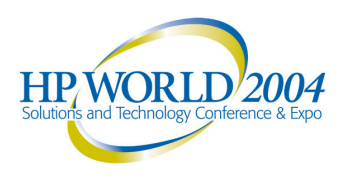

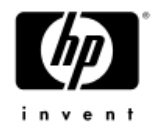

#### Cache Max Pct

- Cache max percentage.
	- − maximum percentage of kernel memory used for cache.
	- memory vs. performance.
- $\bullet$  Needs to be modified in conjunction with the buffer cache values.
- •Using nsahttp -C
- $\bullet$ CacheMaxPct in /etc/init.d/nsahttpconf

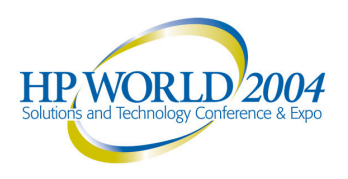

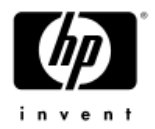

#### Cache timeout

- Cache timeout
	- $-$  timeout for aging cache entries.
	- − stale entries vs. more cache hits.
- •Set using nsahttp -e
- "CacheTimeout" in /etc/init.d/nsahttpconf

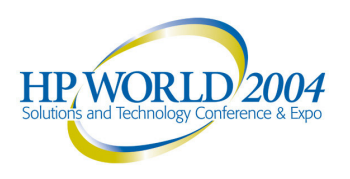

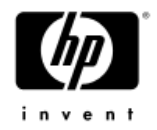

# Protocol Configurations

- • Port configuration
	- - Enabled using nsahttp –p
	- −Disable using nsahttp –D –p
	- Use Listen Parameter in the configuration file.
- • Persistent Timer (HTTP/1.1).
	- - Set using nsahttp –t
	- Use "PersistentTimeout" parameter in the configuration file

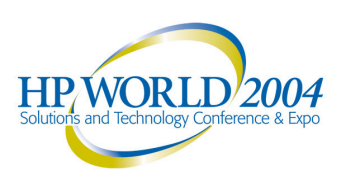

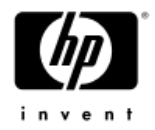

#### **Statistics**

- • Following statistics are collected.
	- Number of incoming connections
	- − Number of cache hits
	- − Number of Cache misses
	- − Data Cache size

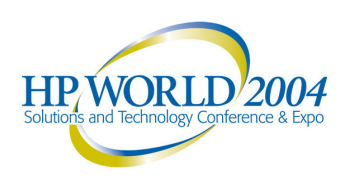

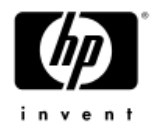

### Debugging NSA

- • Access Log files
	- $-$  Just to verify whether there are cache hits.
- Check if NSA HTTP is running by doing: ps –ef | grep nsad
- Statistics
	- Use nsahttp –s

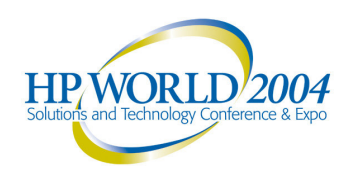

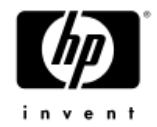

### Related Documentation

- • white paper http://docs.hp.com
- •man pages and release notes.

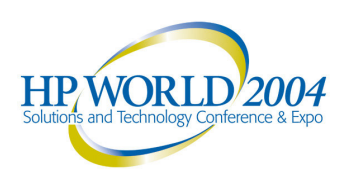

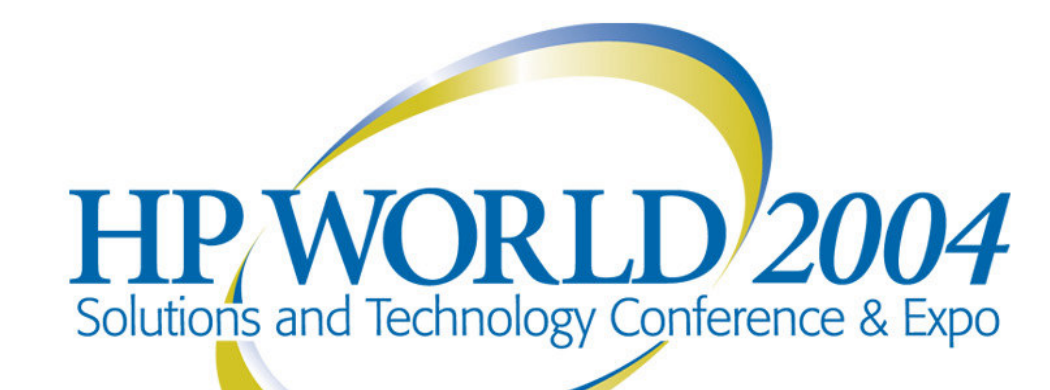

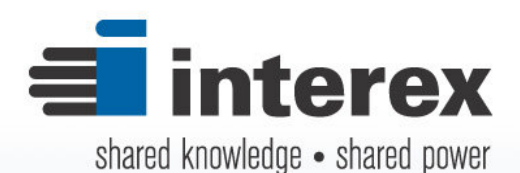

*encompass* AN HP USER GROUP

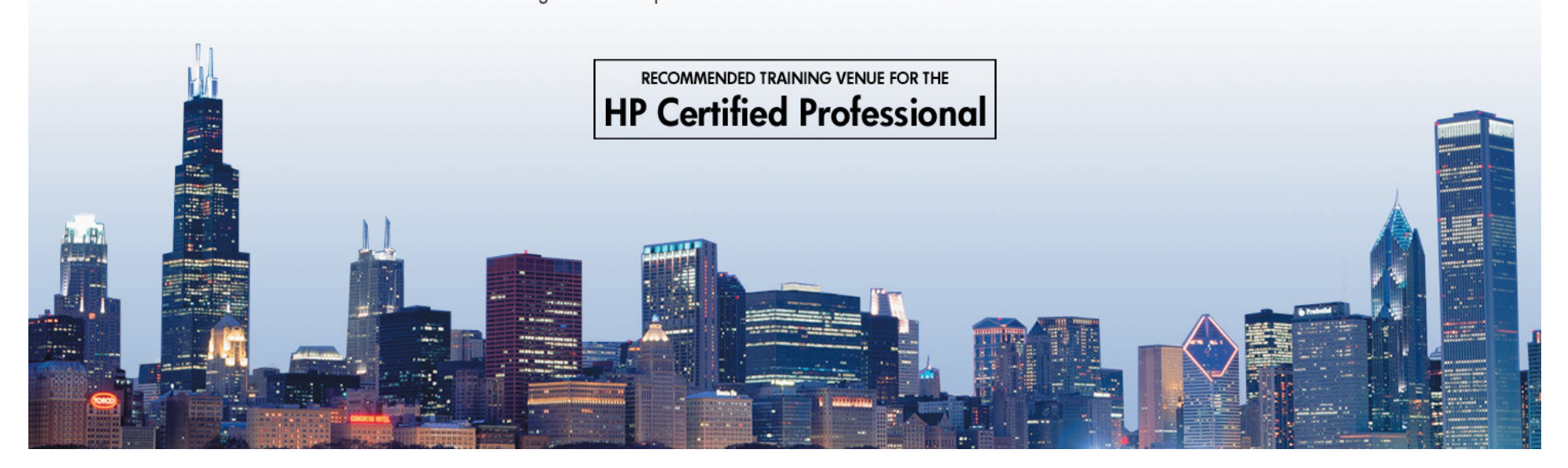